# 新驱动安装说明

#### 一、 驱动获取

各有关单位可以访问北京市公共资源交易服务平台网 站(https://ggzyfw.beijing.gov.cn)"服务指南-下载专区-驱动 专区-驱动下载"栏目下载新版统一驱动压缩包并安装。

新驱动安装包名称:

【房建市政、园林绿化、交通、水利、勘察设计、铁路、 民航、军队、其他行业】北京市公共资源交易统一驱动安 装程序(新驱动)。

## 二、 新驱动压缩包内容

请按照序号依次安装

- 1、 北京数字证书(北京 CA)驱动安装程序
- 2、 颐信数字证书(颐信 CA)驱动安装程序
- 3、 签章驱动
- 4、 多 CA 统一调用中间件
- 5、 GBES 客户端安装程序

6、 统一数字证书应用环境

#### 三、 系统登录

2023 年 6 月 5 日 0 时起,系统同时支持旧版本和新版本 驱动登录系统。便于市场主体获取文件。

建议不参加此前项目招投标的市场主体尽快更新驱动。

## 四、 编制电子投标文件的说明

2023 年 6 月 5 日 0 时前入场(以项目入场受理通过时间 为准)的项目,暂不更新驱动版本,使用旧版本投标文件编 制工具及配套的旧版本驱动登录系统、获取文件、编制电子 资审申请文件、投标文件,获取方式请访问北京市公共资源 交易服务平台网站(https://ggzyfw.beijing.gov.cn)"服务指南 -下载专区-驱动专区-驱动下载"栏目下载驱动压缩包并安装;

旧驱动安装包名称:

【房建市政、园林绿化、交通、水利、勘察设计、铁路、 民航、军队、其他行业】旧驱动安装程序(旧驱动)

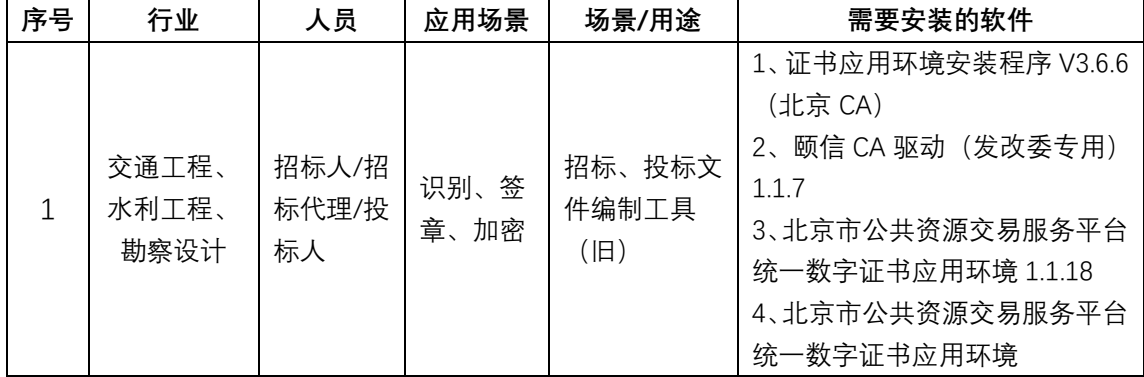

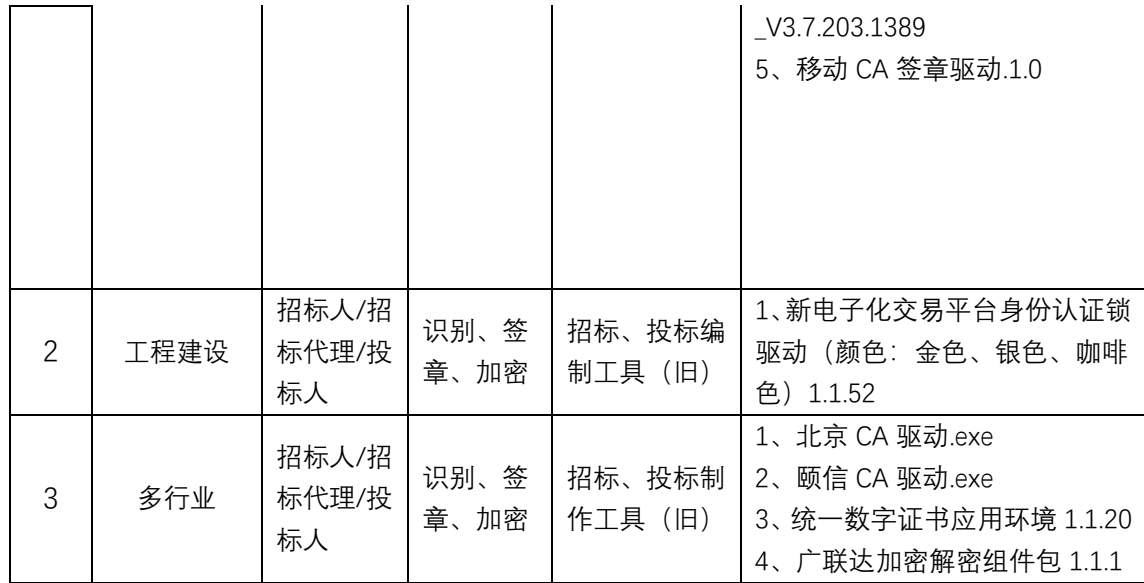

2023 年 6 月 5 日 0 时后入场(以项目入场受理通过时间 为准)的项目,需使用新版本电子招标投标文件编制工具及 配套的新驱动进行招投标。

请按照序号依次安装

- 1、 北京数字证书(北京 CA)驱动安装程序
- 2、 颐信数字证书(颐信 CA)驱动安装程序
- 3、 签章驱动
- 4、 多 CA 统一调用中间件
- 5、 GBES 客户端安装程序
- 6、 统一数字证书应用环境

# 五、 远程开标的说明

2023 年 6 月 5 日 0 时前入场(以项目入场受理审核通过 时间为准)的项目,参加远程开标的市场主体,使用旧版本

驱动参加远程开标。

2023 年 6 月 5 日 0 时后入场(以项目入场受理审核通过 时间为准)的项目,参加远程开标的市场主体,需升级为新 驱动,在通过环境检测的前提下,参加远程开标。

为确保市场主体顺利参加远程开标,强烈建议开标前 24 小时前,完成项目版本判断,安装对应驱动并通过环境检测。

如新旧项目均在进行远程开标,请先安装旧驱动,再直 接覆盖安装新驱动,则新、旧项目可以同时支持使用。